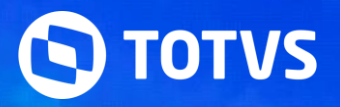

# **WEBINAR DASHBOARD PONTO ELETRÔNICO**

Welton Lucas **2023/setembro**

# **Agenda 4** <sup>2</sup>

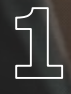

Qual a finalidade do Dashboard?

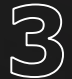

Dados exibidos no Dashboard

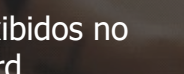

4, Envio dos indicadores por Email/Schedule

Configuração do

 $\sum$ 

Appserver.ini - Chaves

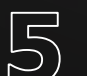

Dúvidas

 $III$ 

**1**

# **Qual a finalidade do Dashboard?**

### **DASHBOARD - PONTO ELETRÔNICO** <sup>4</sup>

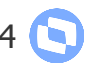

O Dashboard do Ponto Eletrônico foi criado com a finalidade de demonstrar indicadores relacionados às marcações de Ponto, e também verificar dados integrados com a plataforma Carol/Clock In.

O Dashboard exibe 2 grupos de indicadores, que são:

- -> Indicadores de Funcionários
- -> Indicadores de Marcações da Carol/Clock In

**Cabe ressaltar que para ter acesso ao Dashboard do Ponto Eletrônico, é necessário estar com nosso Acumulado de RH + UPDDISTR executado no ambiente.** **2**

# **Configuração do Appserver.ini - Chaves**

**CONFIGURAÇÃO DO APPSERVER.INI - CHAVES** <sup>6</sup>

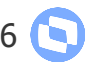

Para ter acesso ao Dashboard do Ponto Eletrônico, é necessária a inclusão de chaves no arquivo Appserver.ini do ambiente:

 $\rightarrow$  [GENERAL] App\_Environment=ENVIRONMENT

 $\rightarrow$  [DRIVERS] MultiProtocolPort=1  $III$ 

**3**

### **Dados exibidos no Dashboard**

#### **DADOS EXIBIDOS NO DASHBOARD - INDICADOR DE FUNCIONÁRIOS** <sup>8</sup>

Os indicadores de funcionários serão gerados com base nos registros existentes nas tabelas SP8 (Marcações de Período Aberto) e SPG (Acumulado de Marcações). Dentro deste grupo de indicadores, temos 4 informações exibidas, que são:

↪ **Total de Funcionários** - informa o total de funcionários dentro do Ponto Eletrônico que tenham Turno, Sequência da Tabela de Horário Padrão e Regra de Apontamento preenchidos no cadastro do Funcionário;

↪ **Funcionários com Ponto completo dentro do período selecionado** - informa a quantidade de funcionários que tenham o ponto completo dentro do período selecionado, por exemplo: se o funcionário deve ter 4 marcações no dia, e o Dashboard foi gerado para 5 dias, então o funcionário deverá ter um total de 20 marcações neste período. Se existir essa quantidade de marcações nas tabelas, o Dashboard entenderá como funcionário com Ponto completo;

↪ **Funcionário com Ponto incompleto dentro do período selecionado** - informa a quantidade de funcionários que tenham o ponto incompleto dentro do período selecionado, por exemplo: se o funcionário deve ter 4 marcações no dia, e o Dashboard foi gerado para 5 dias, então o funcionário deverá ter um total de 20 marcações neste período. Se não existir essa quantidade de marcações nas tabelas, o Dashboard entenderá como funcionário com Ponto incompleto;

↪ **Funcionário sem nenhuma marcação dentro do período selecionado** - informa a quantidade de funcionários que não possuem nenhuma marcação dentro do período selecionado.

### **DADOS EXIBIDOS NO DASHBOARD - INDICADOR DE MARCAÇÕES CAROL/CLOCK IN**

Os indicadores de marcações da Carol/Clock In, são carregados conforme busca feita pelo Protheus dentro da plataforma Carol. Dentro deste grupo de indicadores, temos 4 informações exibidas, que são:

↪ **Total de marcações dentro do período selecionado** - informa a quantidade total de marcações existentes na Carol/Clock In dentro do período selecionado;

↪ **Total de marcações processadas (já gravadas na RR1)** - informa a quantidade de marcações que dentro do período selecionado, já foram integradas para a tabela RR1 do Protheus;

↪ **Total de marcações pendentes para integração com a RR1** - informa a quantidade de marcações que dentro do período selecionado, ainda não foram integradas para a tabela RR1 do Protheus, ou seja, é necessário o processamento da rotina PONAPI01;

↪ **Marcações sem NSR na plataforma Carol/Clock In** - informa a quantidade de marcações dentro da plataforma Carol/Clock In que ainda não tiveram o NSR gerado.

#### **DADOS EXIBIDOS NO DASHBOARD – FILTRO DE PERÍODOS E FILIAIS** 10

Os indicadores de marcações dos funcionários e das marcações de origem Carol/Clock In, poderão serem filtrados por períodos de datas com limite até 60 dias e por filtro de filiais.

Inicialmente o sistema sempre irá carregar os filtros com conteúdos padrões, por exemplo da Data de Início será 2 dias anteriores a data da abertura da geração, a Data de Término 1 dia anterior a data da geração e as filiais serão preenchidas com o filtro Todos, ao invés de uma filial em específico. Para realizar a alteração do filtro basta alterar os campos do filtro (Data de Início, Data de Término e Selecione o Local), ao alterar clique em atualizar.

Ao clicar em algum indicador, será aberta uma nova janela onde serão exibidos os funcionários ou marcações do indicador selecionado. Para os pontos incompletos será possível verificar as inconsistências do ponto por funcionário, ou seja, teremos um detalhamento de quais dias, quais as marcações previstas e realizadas pelo funcionário que gerou a inconsistência. Para isso, basta acessar o indicador de Pontos Incompletos e posteriormente clicar em visualizar.

# 

### **Envio dos Indicadores por Email/Schedule**

#### **ENVIO DOS INDICADORES DO DASHBOARD POR EMAIL**

Restaurar padrões

É possível enviar os indicadores do Dashboard por email. Para isso, é necessária a configuração abaixo: → Acessar o Configurador em Ambiente - Email/Proxy - Configurar e informar os dados necessários;

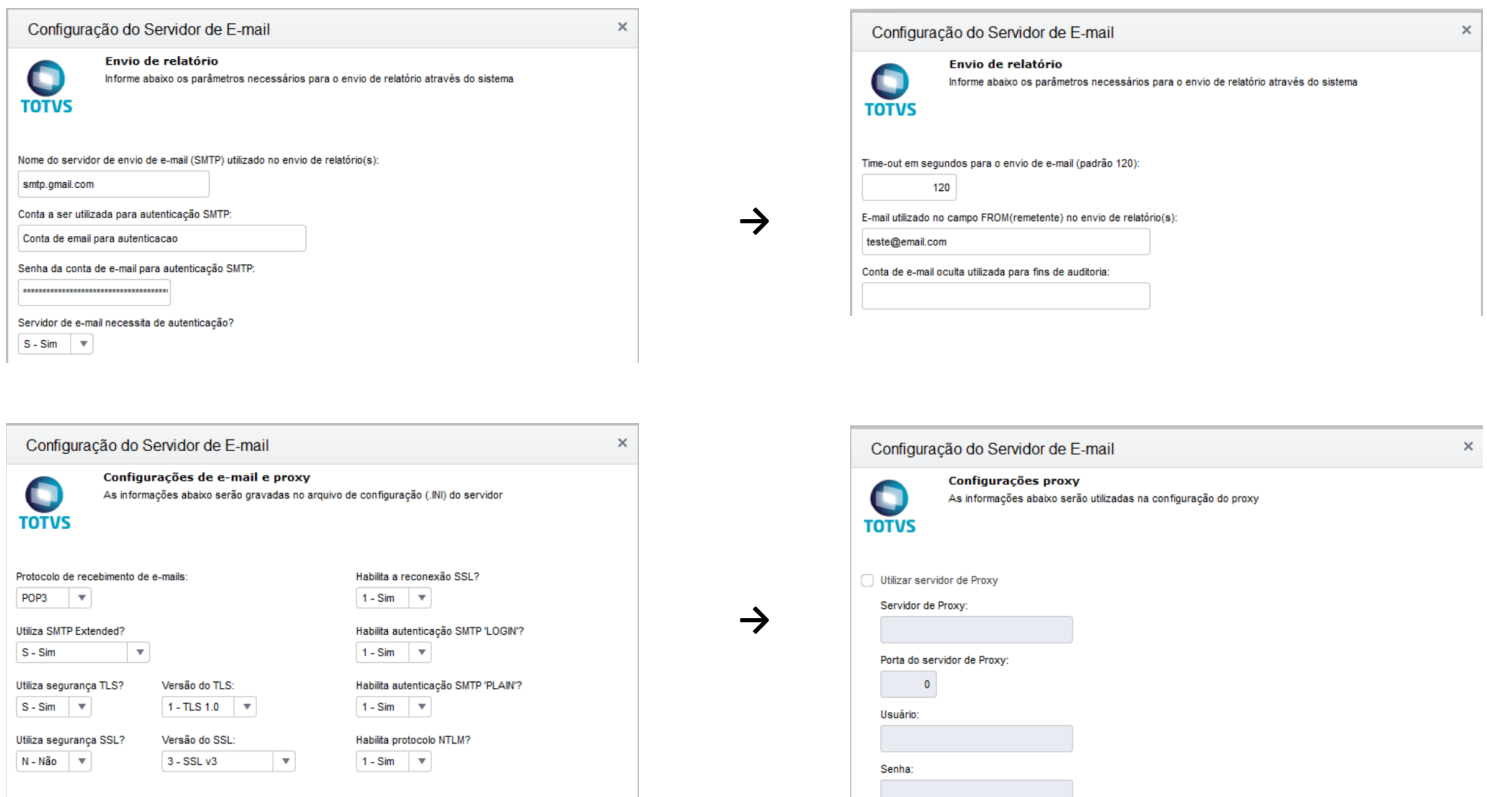

→ Preencher o conteúdo do parâmetro MV GPEMAIL com o destinatário que receberá os dados do Dashboard. Caso o parâmetro não seja preenchido, os dados poderão ser enviados para o email informado no parâmetro MV\_RELAUSR. Caso ambos parâmetros estejam vazios, o email com os indicadores não será enviado.

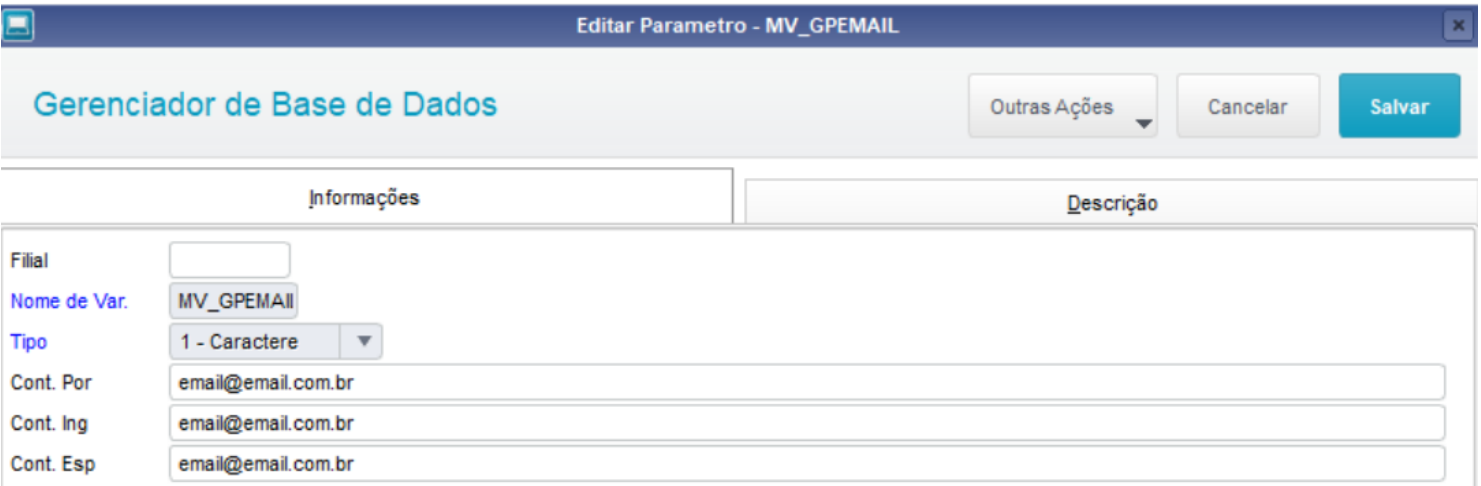

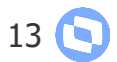

É possível enviar os indicadores do Dashboard por email via Schedule. Para isso, além dos passos citados anteriormente, será necessário seguir os passos:

→ Preencher o conteúdo do parâmetro MV\_PONREST com o servidor REST configurado no Protheus

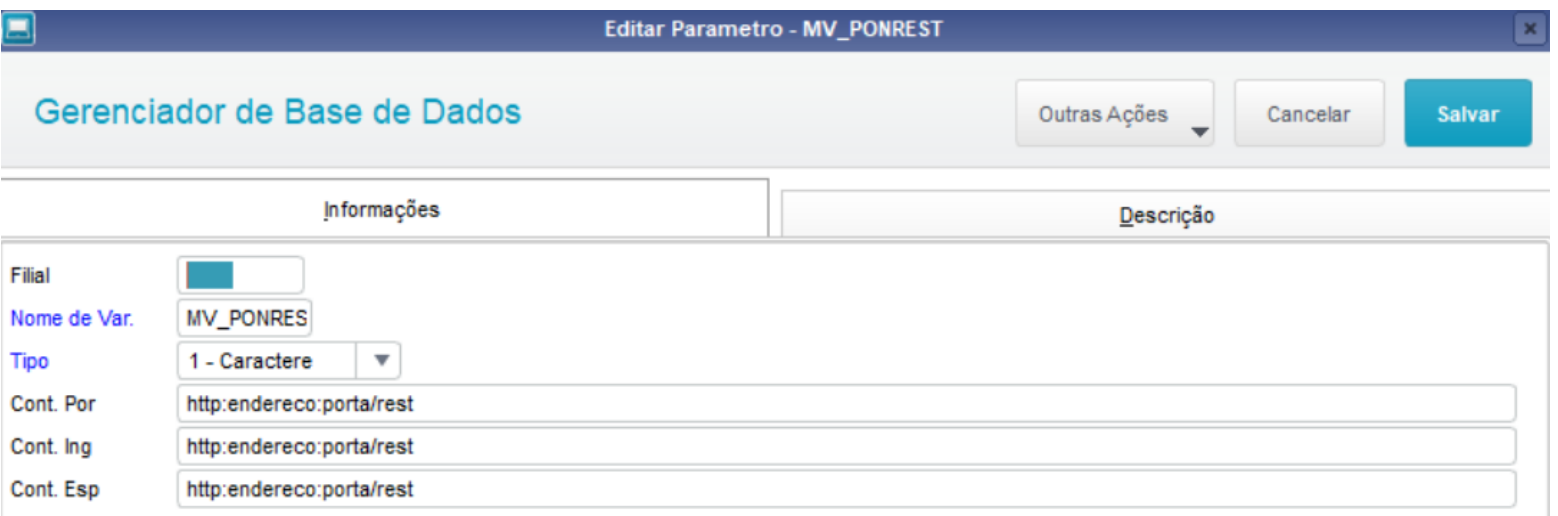

#### **ENVIO DOS INDICADORES DO DASHBOARD POR EMAIL VIA SCHEDULE IIII**

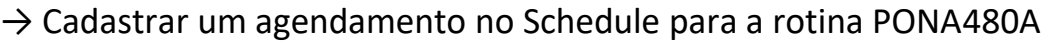

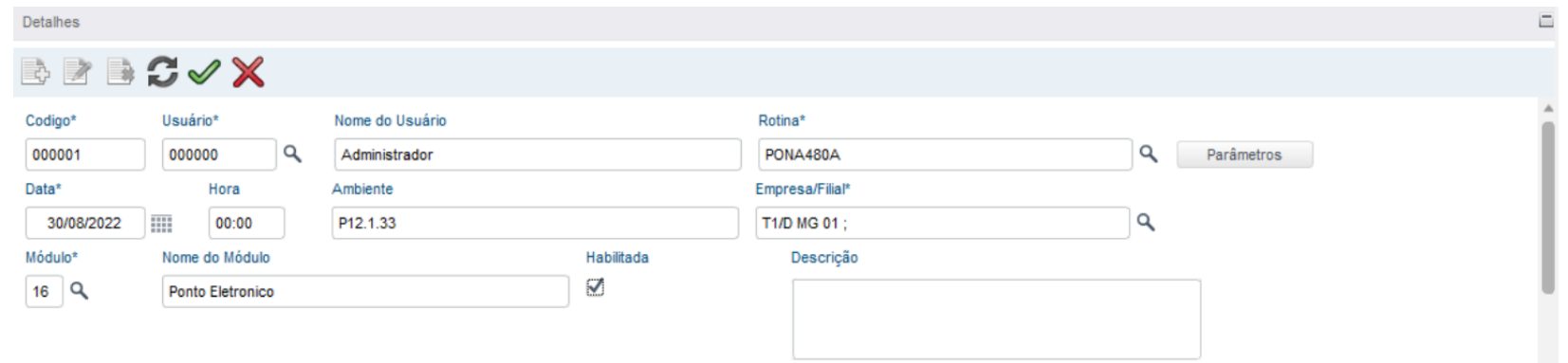

 $15<sup>°</sup>$ 

#### $\rightarrow$  Ao clicar em Parâmetros, serão exibidas as opções abaixo:

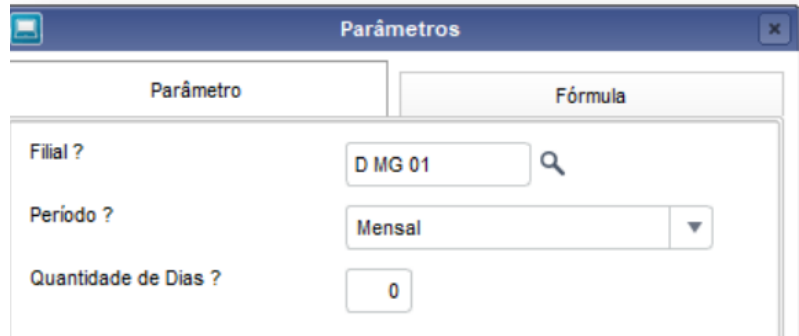

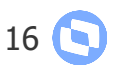

#### ↪ **Pergunta "Quantidade de Dias?"**

↪ Preenchimento com a quantidade de dias que precisamos que seja demonstrada no Dashboard. Esta pergunta só terá validade se no parâmetro anterior for selecionada a opção "Qtde Dias". Para contagem das datas, a conta feita será: o dia de hoje - a quantidade de dias informada no parâmetro. Por exemplo: se forem informados 5 dias e hoje é dia 16.02.2023, então o dia inicial será 11.02.2023 e o dia final 16.02.2023;

 $\rightarrow$  O Dashboard demonstra no máximo 60 dias de indicadores, portanto, caso a quantidade de dias informada na pergunta "Quantidade de Dias" seja superior a 60, o sistema automaticamente continuará demonstrando apenas 60 dias.

# **OBRIGADO**

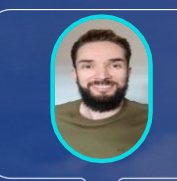

#### **Welton Rodrigues**

SUPORTE RH - PROTHEUS

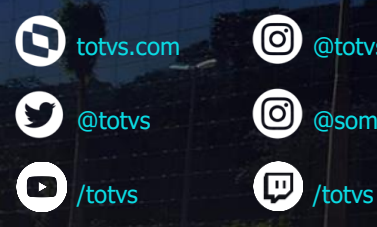

totvs.store

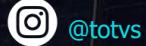

0 @somostotvers

(in) company/totvs

**Valorizamos gente boa que é boa gente**

**Somos movidos por resultados**

**Investimos na tecnologia que viabiliza**

**Construímos relações de longo prazo com nossos clientes**

**Quando colaboramos somos mais fortes**

**#SOMOSTOTVERS**

 $\mathbb{F}$ 

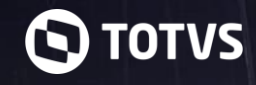